## schnuppy.ch zum Home-Bildschirm hinzufügen

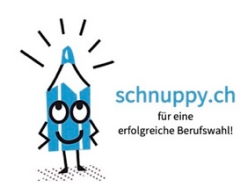

## für iOS

- 1. öffne den Safari-Browser
- 2. rufe die gewünschte Webseite auf
- 3. drücke auf den Teilen-Button, das kleine Viereck mit dem Pfeil nach oben
- 4. erweitere das Menü
- 5. hier findest du die Option Zum Home-Bildschirm hinzufügen
- 6. wähle einen passenden Titel
- 7. suche eine freie Position auf dem Startbildschirm aus

## für Android

- 1. öffne eine Browser App, wie z.B. Google Chrome
- 2. öffne die gewünschte Webseite
- 3. tippe auf die drei Punkte rechts oben
- 4. wähle die Option Zum Startbildschirm hinzufügen
- 5. tippe auf Hinzufügen
- 6. halte den Finger auf dem Icon und suche eine freie Position auf dem Startbildschirm